# **Perancangan Dan Pembuatan Halaman Admin Sistem Informasi Surat Tugas di Fakultas Teknik Universitas Diponegoro Menggunakan Kerangka Kerja Laravel**

#### **M. Gesit Alifandi\*, Agung Budi Prasetijo, Adnan Fauzi**

 Departemen Teknik Komputer, Fakultas Teknik, Universitas Diponegoro Jl. Prof. Sudarto No.13, Tembalang, Kec. Tembalang, Kota Semarang, Jawa Tengah 50275 fandi7418@students.undip.ac.id\*, agungprasetijo@lecturer.undip.ac.id, adnan@ft.undip.ac.id

#### **ABSTRACT**

*Pada era digital 4.0 ini, masih terdapat proses pembuatan dan perizinan surat tugas yang dilakukan oleh dosen dan staf secara manual. Proses pembuatan nomor surat, perizinan ke Ketua Departemen, Supervisor, dan Wakil Dekan masih dilakukan secara manual. Selain itu, belum adanya peranan seorang admin dalam mengelola data pengguna dan data surat dikarenakan sistem masih dikerjakan secara manual. Hal tersebut masih memiliki beberapa kekurangan seperti kurangnya efisiensi dalam pengerjaan. Oleh karena itu, dibutuhkan sebuah sistem informasi yang diharapkan dapat membantu proses perizinan surat tugas dan pengelolaan data pengguna maupun data surat. Dalam hal ini, Penulis membuat sistem informasi yang dikhususkan untuk seorang admin agar dapat mengelola data pengguna yang terlibat maupun data surat di dalam sistem informasi tersebut. Sistem Informasi Surat Tugas pada halaman admin ini dikembangkan menggunakan metode Waterfall karena memberi kemudahan dalam perancangan sistem informasi dengan pendekatan yang sistematis. Pengembangan Sistem Informasi Surat Tugas ini dirancang menggunakan kerangka kerja Laravel karena memiliki konsep MVC (Model, View, Controller) yang mempermudah developer dalam mengembangkan sebuah website . Sistem Informasi Surat Tugas yang telah dinyatakan selesai, diuji menggunakan metode black-box. Berdasarkan hasil pengujian black-box, sistem dapat berjalan dengan baik sesuai perancangan sistem yang telah dibuat.*

*Kata Kunci: Sistem Informasi, Laravel, Black-box, admin, waterfall*

#### **PENDAHULUAN**

Fakultas Teknik Universitas Diponegoro merupakan salah satu fakultas yang ada di Universitas Diponegoro. Fakultas Teknik diawali dengan dibukanya Akademi Teknik pada tanggal 20 Oktober 1958 yang awalnya berdiri sejak 9 Januari 1957. Salah satu kegiatan yang ada di Fakultas Teknik adalah kegiatan administrasi diantaranya yaitu pendataan mahasiswa, pendataan dosen, pendataan program studi, dan lain sebagainya. Diantara banyaknya kegiatan administrasi tersebut, salah satunya adalah pembuatan surat tugas dosen dan staf saat akan melaksanakan kegiatan di luar kampus.

Pembuatan surat tugas dosen dan staf pada Fakultas Teknik Universitas Diponegoro masih menggunakan cara manual. Setiap dosen dan staf yang akan melakukan

kegiatan di luar kampus diharuskan untuk mencetak surat lalu meminta tanda tangan ke ketua departemen, supervisor, dan wakil dekan. Selain itu, belum adanya peranan seorang admin dalam mengelola data pengguna dan data surat dikarenakan sistem masih dikerjakan secara manual. Hal tersebut membuat proses perizinan surat kurang efektif dan efisien.

Perkembangan teknologi digital yang sangat pesat di era digital 4.0 memberikan banyak manfaat dalam kemajuan aspek kehidupan manusia. Hampir seluruh kegiatan manusia sekarang ini dijalankan secara online. Hal ini memberikan kemudahan dalam mengerjakan kegiatan sehari-hari. Hal tersebut dapat juga digunakan untuk mempermudah kegiatan administrasi surat tugas dosen dan staf di lingkungan Fakultas Teknik Universitas

Jurnal Ilmu Teknik dan Komputer Vol. 6 No. 2 Juli 2022 ISSN 2548-740X E-ISSN 2621-1491

Diponegoro. Oleh karena itu, Fakultas Teknik Universitas Diponegoro membutuhkan sebuah sistem informasi yang mempermudah proses perizinan surat tugas.

Berdasarkan permasalahan tersebut, maka bersama dengan rekan saya Julian Manuel bekerja sama untuk mengembangkan Sistem Informasi Surat Tugas yang diharapkan dapat memudahkan para dosen dan staf dalam membuat ataupun melakukan perizinan surat tugas sehingga proses yang dilakukan lebih sederhana, cepat, dan efisien. Dalam sistem informasi tersebut, dibutuhkan seorang admin yang berperan untuk mengelola data pengguna yang terlibat maupun data surat. Sistem informasi ini menggunakan metode perancangan waterfall. Metode waterfall merupakan pendekatan SDLC (Software Development Life Cycle) paling awal yang digunakan dalam pengembangan perangkat lunak. Sistem informasi ini dikembangkan menggunakan framework Laravel dengan konsep MVC (Model, View, Controller) (Sari, et al, 2020) yang mempermudah developer dalam mengembangkan sebuah website.

# **STUDI LITERATUR**

Keberlangsungan penelitian ini tidak akan terlepas dari penelitian-penelitian terdahulu yang pernah dilakukan sebagai bahan pertimbangan dan perbandingan dalam membuat sebuah sistem informasi. Topik dari penelitianpenelitian tersebut akan dijadikan sebagai perbandingan pada penelitian ini sekaligus membantu dalam menyelesaikan masalah-masalah yang akan dihadapi selama penelitian berlangsung.

Penelitian yang dilakukan oleh Burhanuddin Damanik dengan judul "Perancangan Sistem Informasi SMP Negeri 1 Tuhemberua Kabupaten Nias Utara Menggunakan PHP Codeigniter" membahas tentang pemanfaatan *website*  yang mempermudah dan memperluas profil sekolah dalam menyampaikan informasi secara online kepada siswa maupun masyarakat. Pengembangan sistem informasi pada penelitian ini menggunakan metode *waterfall* dengan bahasa pemrograman PHP dan menggunakan *framework*  Codeigniter*,* serta menggunakan *tools* Visual Studio Code dan *database* MySQL (Damanik, 2021).

Penelitian selanjutnya yang dilakukan oleh Aginta Geniusa dan Febriliyan Samopa dengan judul "Perancangan Sistem Informasi Perjalanan Dinas Kantor Wilayah Direktorat Jenderal Perbendaharaan (SIPD-Kanwil DJPBN)" membahas tentang perancangan *website*  untuk mempermudah bagian kepegawaian dan keuangan dalam mengelola perjalanan dinas. Pengembangan pada penelitian sistem informasi ini menggunakan PHP 5, *apache server*, *database* MySQL*,* dan berjalan dalam LAN (*Local Area Network*). (Geniusa & Samopa, 2013)

Penelitian selanjutnya dilakukan oleh Irza Haryo Prabowo dan Ari Kurniawan dengan judul "Rancang Bangun Aplikasi Pengarsipan Surat dan Disposisi (APSD) Berbasis *Website* Menggunakan Framework Laravel" membahas tentang perancangan *website* untuk memudahkan administrasi Dinas Pertanian dan Ketahanan Pangan Kota Madiun dalam memproses penanganan, pengolahan, pengarsipan surat dan disposisi menjadi lebih efektif dan efisien. Pengembangan pada penelitian sistem informasi ini menggunakan *framework* Laravel dan menggunakan *database* MySQL. (Prabowo & Kurniawan, 2020)

Ketiga penelitian di atas dijadikan dasar penelitian dalam merancang dan mengembangkan aplikasi Sistem Informasi Surat Tugas. Ketiga penelitian tersebut mengambil tema sistem informasi dengan menggunakan MySQL sebagai *database*, Laravel dan CodeIgniter (Destiningrum & Adrian, 2017) sebagai *framework* (Wardana, 2010)*,* dan metode *waterfall* sebagai metodologi penelitian. Penulis menggunakan MySQL sebagai *database* karena cukup efektif dalam pembuatan Sistem Informasi Surat Tugas. Penulis menggunakan *framework* Laravel karena memiliki beberapa fitur yang lebih lengkap dari *framework* lainnya (Banjarnahor & Hartomo, 2016) (Karnyoto, 2014). Sedangkan dalam metodologi penelitian, Penulis menggunakan metode *waterfall* karena memiliki pendekatan yang sistematis, mulai dari tahap kebutuhan sistem, tahap analisis, desain, *coding, testing,* dan *maintenance*.

#### **METODOLOGI**

Perancangan aplikasi yang dilakukan pada penelitian ini menggunakan metode waterfall. Metode waterfall merupakan metode yang paling banyak digunakan dalam pengembangan aplikasi karena bersifat sistematik dan berurutan dalam pengembangan aplikasi. Terdapat 5 tahapan waterfall yang dapat dilihat pada Gambar 1.

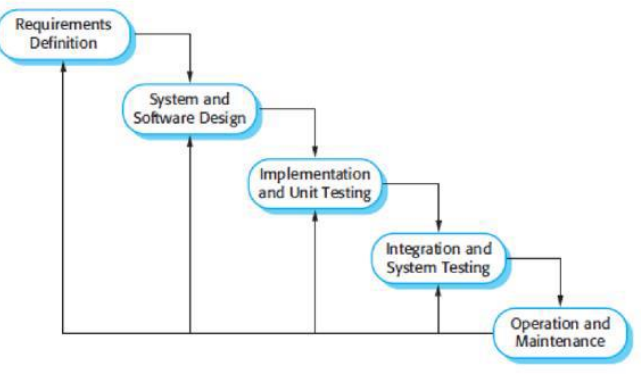

Gambar 1. *Waterfall*

Adapun penjelasan tahapan-tahapan yang ada dalam metode *Waterfall* yaitu (Widiyanto, 2018):

a. Requirements *Definition* (Perencanaan Kebutuhan)

Tahapan dalam proses pengumpulan kebutuhan dilakukan secara intensif untuk menspesifikasikan kebutuhan perangkat lunak seperti apa yang dibutuhkan oleh pengguna.

#### b. *System and Software Design* (Desain Sistem)

Setelah mendapatkan informasi dari tahap *requirements definition,* informasi tersebut dianalisis kemudian diimplementasikan pada desain pengembangan. Pada tahap ini, pengembang menyiapkan kebutuhan sistem baik perangkat keras maupun perangkat lunak dengan membentuk sistem secara keseluruhan.

#### c. *Implementation and Unit Testing* (Implementasi)

Tahapan perancangan perangkat lunak mulai direalisasikan sebagai unit program. Pada tahap ini, pengembang melakukan verifikasi bahwa setiap unit sudah sesuai fungsi-fungsi yang diinginkan.

#### d. *Integration and System Testing* (Pengujian)

Tahapan penggabungan unit-unit program menjadi sebuah sistem perangkat lunak yang utuh dan dilakukan pengujian untuk mengetahui apakah sistem sudah sesuai atau masih ada kesalahan.

#### e. *Operation and Maintenance* (Pemeliharaan)

Perangkat lunak yang sudah jadi dijalankan oleh pengguna dan dilakukan pemeliharaan. Pemeliharaan memungkinkan pengembang melakukan perbaikan kesalahan yang tidak ditemukan pada tahap-tahap sebelumnya.

#### A. Diagram Case

Gambar 2 menunjukkan diagram *use case* Sistem Informasi Surat Tugas pada Departemen Teknik Komputer Universitas Diponegoro

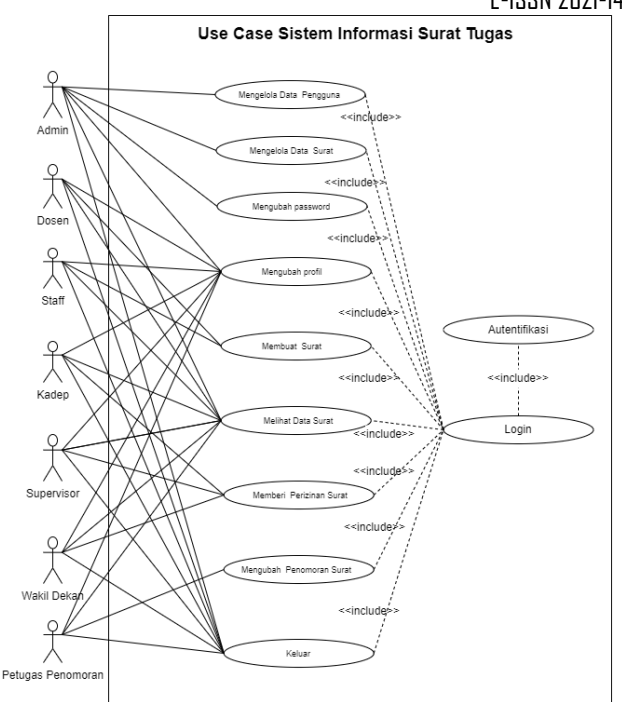

Gambar 2. Diagram Use Case Sistem

#### B. Diagram Aktivitas

Diagram aktivitas merupakan penggambaran aktivitas yang dilakukan oleh pengguna Sistem Informasi Surat Tugas, khususnya untuk seorang admin. Berikut adalah diagram aktivitas dari seorang admin yang ditunjukkan pada gambar 3.

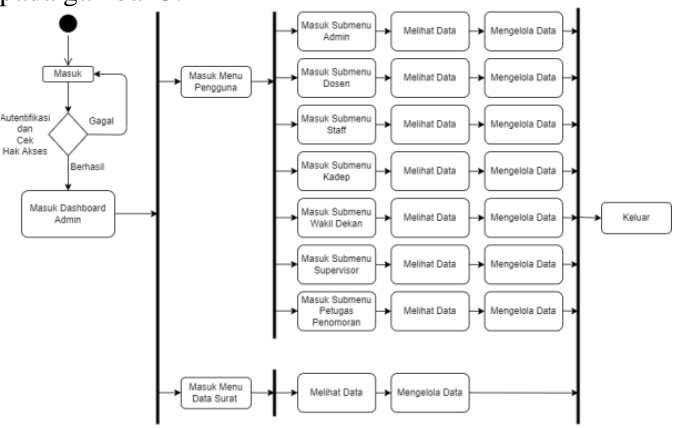

Gambar 3 Diagram Aktivitas Admin

C. Perancangan Basis Data

#### 1. ERD

ERD *(Entity Relationship Diagram)* merupakan salah satu metode pemodelan yang digunakan untuk menyusun suatu *database*. Gambar 4 merupakan gambaran ERD secara lengkap pada Sistem Informasi Surat Tugas meliputi entitas, atribut dan relasinya.

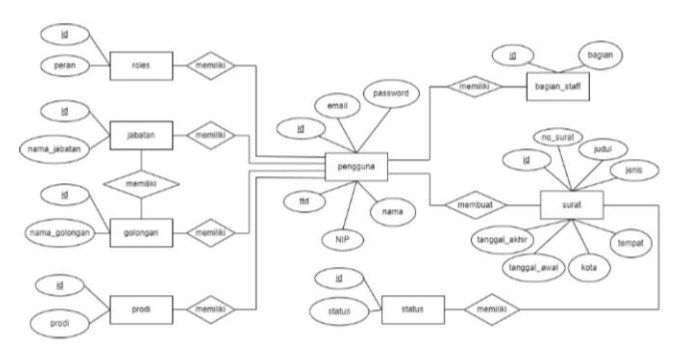

Gambar 4. ERD Sistem Informasi Surat Tugas

#### 2. Class Diagram

*Class diagram* atau diagram kelas merupakan diagram menggambarkan struktur sistem dalam hal mendefinisikan kelas, kolom, atribut, tipe data, panjang data dan atribut kunci yang akan dihasilkan untuk membangun sistem. *Class Diagram* dari sistem ini dapat dilihat pada Gambar 5.

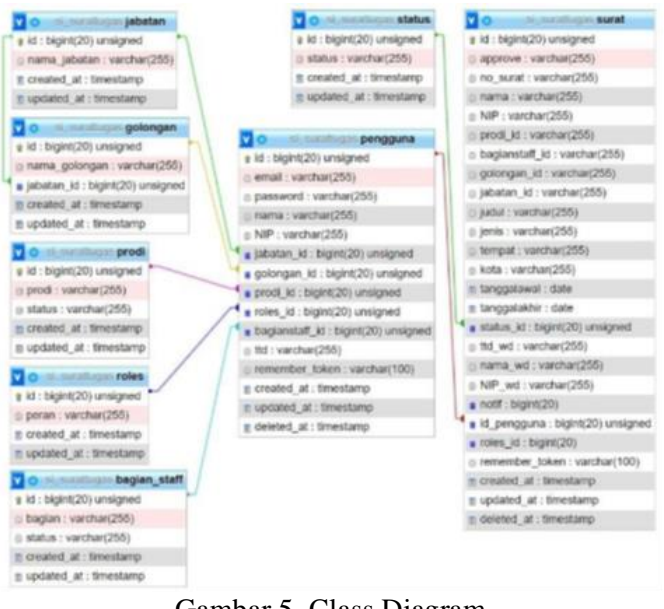

Gambar 5. Class Diagram

# **HASIL DAN PEMBAHASAN**

## A. Implementasi Program

1. Tampilan Halaman Login

Halaman *login* merupakan halaman yang pertama kali ditampilkan kepada pengguna atau *user* ketika mengakses *website.* Pada halaman ini terdapat proses *input email* dan *password* untuk melakukan *login*. Pada halaman ini terdapat proses autentikasi untuk mengecek hak akses dari pengguna. Terdapat *guard* yang berfungsi sebagai *identifier* atau pengenal dari pengguna yang melakukan autentikasi. Tampilan dari halaman *login* dapat dilihat pada Gambar 6.

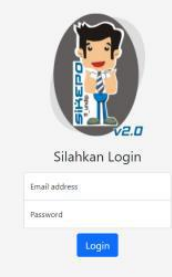

Gambar 12 Halaman Login

2. Tampilan Halaman Dashboard Admin

Halaman *Dashboard* merupakan halaman yang pertama kali ditampilkan kepada admin ketika berhasil melakukan proses *login* sebagai admin. Halaman *dashboard* admin ditunjukkan pada Gambar 7.

| Universitas Diponegoro                                                                        | $\blacksquare$    | Admin * |
|-----------------------------------------------------------------------------------------------|-------------------|---------|
| Dashboard                                                                                     | Dashboard admin 1 |         |
| Pengguna =                                                                                    |                   |         |
| Admin<br>Dosen<br>Staff<br>Ketua Departemen<br>Wakil Dekan<br>Supervisor<br>Petugas Penomoran |                   |         |
| Data Surat                                                                                    |                   |         |
|                                                                                               |                   |         |

Gambar 7 Halaman Dashboard Admin

#### 3. Tampilan Halaman Data Admin

Halaman admin menampilkan data diri admin. Terdapat tombol "Edit" untuk mengubah data admin dan terdapat fitur *search* yang memudahkan admin untuk mencari data. Tampilan dari halaman data admin dapat dilihat pada Gambar 8.

| Universitas Diponegoro                                | ۰                           |                  |         |             | Admin =    |
|-------------------------------------------------------|-----------------------------|------------------|---------|-------------|------------|
| Dashboard                                             | Data Admin                  |                  |         |             |            |
| Pengguna -                                            |                             |                  |         |             |            |
| Admin<br>Dosen                                        | Show to $\times$ entries    |                  | Search: |             |            |
| stell                                                 | Nama Admin                  | T. E-mail Admin  |         | $\Box$ Aksi | п          |
| Ketua Departemen                                      | admin 1                     | admin1@admin.com |         | Edit        |            |
| <b>Wakil Dekan</b><br>Supervisor<br>Petugas Penomoran | Showing 1 to 1 of 1 entries |                  |         | Previous    | Next<br>÷. |
| Data Surat                                            |                             |                  |         |             |            |
|                                                       |                             |                  |         |             |            |
|                                                       |                             |                  |         |             |            |
|                                                       |                             |                  |         |             |            |
|                                                       |                             |                  |         |             |            |
|                                                       |                             |                  |         |             |            |

Gambar 8. Halaman Data Admin

4. Tampilan Halaman Data Dosen

Halaman dosen menampilkan seluruh data dosen yang telah ditambahkan oleh admin. Halaman data dosen ditunjukkan pada Gambar 9.

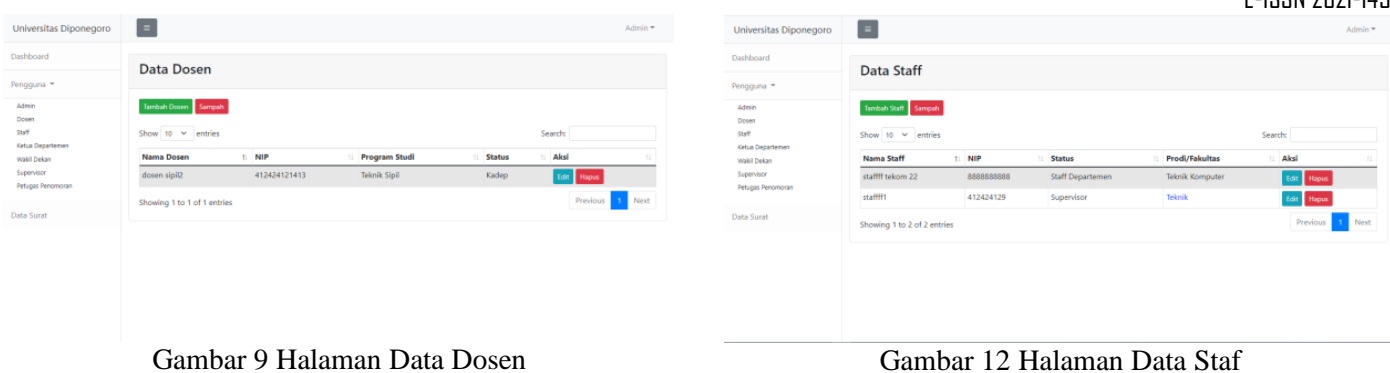

Halaman tambah dosen berisi *form-form* untuk admin ketika ingin menambahkan data dosen. Halaman tambah data dosen ditunjukkan pada Gambar 10.

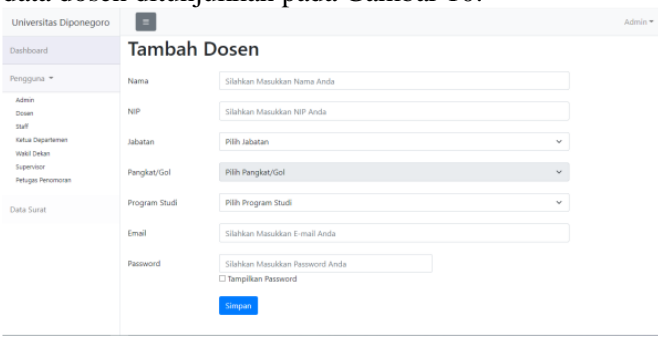

Gambar 10 Halaman Tambah Dosen

Halaman data dosen sementara menampilkan data yang telah dihapus dari daftar data dosen. Halaman data dosen sementara ditunjukkan pada Gambar 11.

| Universitas Diponegoro          | ×                           |                                   |                      |                                  | Admin * |
|---------------------------------|-----------------------------|-----------------------------------|----------------------|----------------------------------|---------|
| Dashboard                       |                             | Data Dosen yang dihapus sementara |                      |                                  |         |
| Pengguna =                      |                             |                                   |                      |                                  |         |
| Admin<br>Dosen                  |                             |                                   |                      |                                  | Kemball |
| Staff                           | Show 10 $\vee$ entries      |                                   |                      | Search:                          |         |
| Ketua Departemen<br>Wakil Dekan | Nama Dosen                  | t: NIP                            | <b>Program Studi</b> | Aksi<br>T1                       |         |
| Supervisor                      | dosen sipil                 | 4124241214                        | Teknik Sipil         | <b>Hapus Permanen</b><br>Restore |         |
| Petugas Penomoran               | Dosen1                      | 12312343                          | Teknik Komputer      | <b>Hapus Permanen</b><br>Restore |         |
| Data Surat                      | Showing 1 to 2 of 2 entries |                                   |                      | Previous 1                       | Next    |
|                                 |                             |                                   |                      |                                  |         |
|                                 |                             |                                   |                      |                                  |         |
|                                 |                             |                                   |                      |                                  |         |
|                                 |                             |                                   |                      |                                  |         |
|                                 |                             |                                   |                      |                                  |         |
|                                 |                             |                                   |                      |                                  |         |

Gambar 11 Halaman Data Dosen Sementara

## 5. Tampilan Halaman Data Staf

Halaman staf menampilkan seluruh data staf yang telah ditambahkan oleh admin. Halaman data staf ditunjukkan pada Gambar 12.

Gambar 12 Halaman Data Staf

Halaman tambah staf berisi *form-form* untuk admin ketika ingin menambahkan data staf. Halaman tambah data staf ditunjukkan pada Gambar 13.

| Universitas Diponegoro          | ٠                   |                                                                 |              |
|---------------------------------|---------------------|-----------------------------------------------------------------|--------------|
| Dashboard                       | <b>Tambah Staff</b> |                                                                 |              |
| Pengguna =                      | Nama                | Silahkan Masukkan Nama Anda                                     |              |
| Admin<br>Dosen<br>Staff         | NIP                 | Silahkan Masukkan NIP Anda                                      |              |
| Ketua Departemen<br>Wakil Dekan | Jabatan             | Pilh Jabatan                                                    | $\sim$       |
| Supervisor<br>Petugas Penomoran | Pangkat/Gol         | Pilih Pangkat/Gol                                               | $\check{~}$  |
| <b>Data Surat</b>               | <b>Status</b>       | <b>Pilh Status</b>                                              | $\sim$       |
|                                 | Program Studi       | Pilih Program Studi<br>Prodi disi khusus untuk Staff Departemen | $\checkmark$ |
|                                 | Email               | Silahkan Masukkan E-mail Anda                                   |              |
|                                 | Password            | Silahkan Masukkan Password Anda<br>Tampilkan Password           |              |

Gambar 13 Halaman Tambah Staf

Halaman data staf sementara menampilkan data yang telah dihapus dari daftar data staf. Halaman data staf sementara ditunjukkan pada Gambar 14.

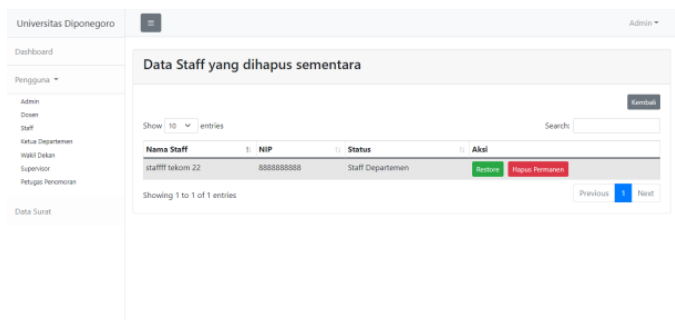

Gambar 14 Halaman Data Staf Sementara

6. Tampilan Halaman Data Staf Sementara

Halaman data kadep menampilkan seluruh data Ketua Departemen yang telah ditambahkan oleh admin. Halaman data Ketua Departemen ditunjukkan pada Gambar 15.

| Universitas Diponegoro                 | $\blacksquare$                                |              |                                         | $Admin =$       | Universitas Diponegoro                 | $\equiv$         |                                      | Admin - |
|----------------------------------------|-----------------------------------------------|--------------|-----------------------------------------|-----------------|----------------------------------------|------------------|--------------------------------------|---------|
| Dashboard                              | Data Ketua Departemen                         |              |                                         |                 | Dashboard                              |                  | Tambah Wakil Dekan                   |         |
| Pengguna *                             |                                               |              |                                         |                 | Pengguna -                             |                  |                                      | Kembali |
| Admin<br>Dosan<br><b>Staff</b>         | <b>Tambah Kadep</b><br>Show to $\vee$ entries |              |                                         | Search:         | Admin<br>Dosen<br>Staff                | Pilh WD          | Pilih Bagian WD                      |         |
| Ketua Departemen<br><b>Wakil Dekan</b> | Nama Kadep                                    | NIP          | <b>Program Studi</b>                    | Aksi            | Ketua Departemen<br><b>Wakil Dekan</b> | Pilh Wakil Dekan | Pilih Wakil Dekan                    |         |
| Supervisor<br>Petugas Penomoran        | dosen sipil2222                               | 412424121413 | Teknik Sipil                            | Edit Hapus      | Supervisor<br>Petugas Penomoran        |                  | Simpan                               |         |
| Data Surat                             | Showing 1 to 1 of 1 entries                   |              |                                         | Previous 1 Next | Data Surat                             |                  |                                      |         |
|                                        |                                               |              |                                         |                 |                                        |                  |                                      |         |
|                                        |                                               |              |                                         |                 |                                        |                  |                                      |         |
|                                        |                                               |              |                                         |                 |                                        |                  |                                      |         |
|                                        |                                               |              |                                         |                 |                                        |                  |                                      |         |
|                                        |                                               |              | Gambar 15 Halaman Data Ketua Departemen |                 |                                        |                  | Gambar 18 Halaman Tambah Wakil Dekan |         |

Gambar 15 Halaman Data Ketua Departemen

Halaman tambah ketua departemen berisi *form-form*  untuk admin ketika ingin menambahkan data ketua departemen. Halaman tambah data ketua departemen ditunjukkan pada Gambar 16.

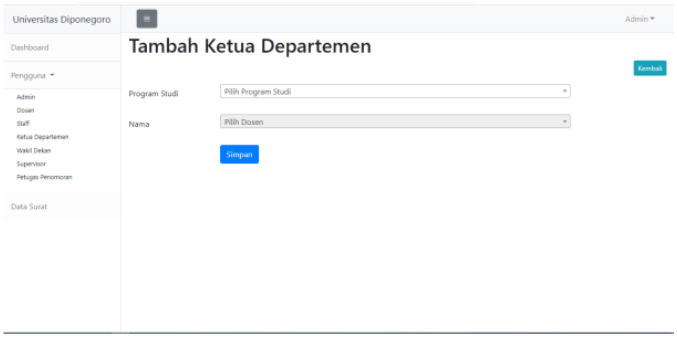

Gambar 16 Halaman Tambah Ketua Departemen

7. Tampilan Halaman Data Staf Sementara

Halaman wakil dekan menampilkan seluruh data wakil dekan yang telah ditambahkan oleh admin. Halaman data wakil dekan ditunjukkan pada Gambar 17.

| Universitas Diponegoro          | $\blacksquare$              |              |            |                     | Admin *            |
|---------------------------------|-----------------------------|--------------|------------|---------------------|--------------------|
| Dashboard                       | Data Wakil Dekan            |              |            |                     |                    |
| Pengguna =                      |                             |              |            |                     |                    |
| Admin<br>Dosen                  | Show 10 $\vee$ entries      |              |            |                     | Search:            |
| Staff                           | Nama Wakil Dekan            | $\mathbf{t}$ | <b>NIP</b> | Email<br>11         | Aksi<br>tí.        |
| Ketua Departemen<br>Webl Dekan  | dosen arsi                  |              | 223223     | dosenarsi@gmail.com | Edit: Hapus        |
| Supervisor<br>Petugas Penomoran | Showing 1 to 1 of 1 entries |              |            |                     | Previous 1<br>Next |
| Data Surat                      |                             |              |            |                     |                    |
|                                 |                             |              |            |                     |                    |
|                                 |                             |              |            |                     |                    |
|                                 |                             |              |            |                     |                    |
|                                 |                             |              |            |                     |                    |
|                                 |                             |              |            |                     |                    |
|                                 |                             |              |            |                     |                    |

Gambar 17 Halaman Data Wakil Dekan

Halaman tambah wakil dekan berisi *form-form* untuk admin ketika ingin menambahkan data wakil dekan. Halaman tambah data wakil dekan ditunjukkan pada Gambar 18.

8. Tampilan Halaman Data Supervisor

Halaman *supervisor* menampilkan seluruh data *supervisor* yang telah ditambahkan oleh admin. Halaman data *supervisor* ditunjukkan pada Gambar 19.

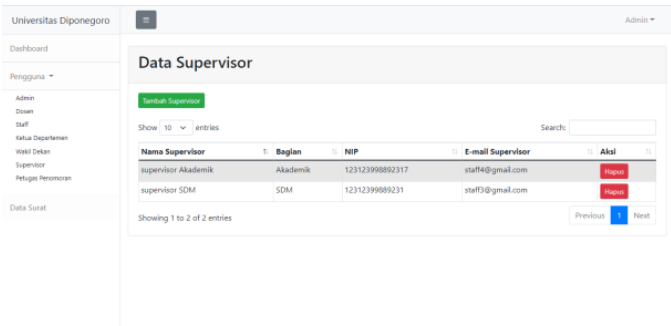

Gambar 19 Halaman Data Supervisor

Halaman tambah *supervisor* berisi *form-form* untuk admin ketika ingin menambahkan data *supervisor*. Halaman tambah *supervisor* ditunjukkan pada Gambar 20.

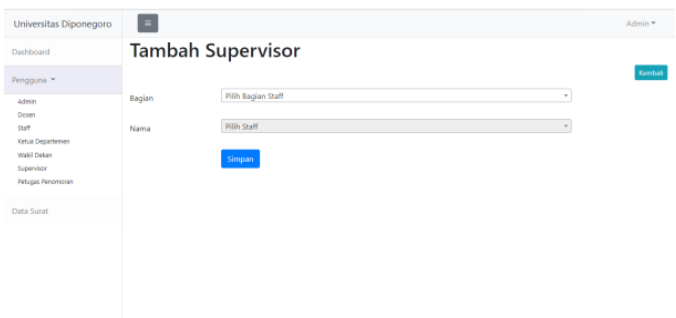

Gambar 20 Halaman Tambah Supervisor

9. Tampilan Halaman Data Petugas Penomoran

Halaman petugas penomoran menampilkan seluruh data petugas penomoran yang telah ditambahkan oleh admin. Halaman data petugas penomoran ditunjukkan pada Gambar 21.

| Universitas Diponegoro                 | $\equiv$                    |                        |                                       |                   | Admin *   |
|----------------------------------------|-----------------------------|------------------------|---------------------------------------|-------------------|-----------|
| Dashboard                              |                             |                        |                                       |                   |           |
| Pengguna =                             |                             | Data Petugas Penomoran |                                       |                   |           |
| <b>Admin</b><br>Dosen                  | Show 10 $\vee$ entries      |                        |                                       | Search:           |           |
| Staff                                  | Nama Petugas                | 1 NIP                  | <b>E-mail Petugas</b><br>$\mathbb{Z}$ | Aksi              | и         |
| Ketua Departemen<br><b>Wakil Dekan</b> | staff44                     | 8888888881             | staffdekan3@gmail.com                 | <b>Ldk</b> Delete |           |
| Supervisor<br>Petugas Penomoran        | Showing 1 to 1 of 1 entries |                        |                                       | Previous          | n<br>Next |
| Data Surat                             |                             |                        |                                       |                   |           |
|                                        |                             |                        |                                       |                   |           |
|                                        |                             |                        |                                       |                   |           |
|                                        |                             |                        |                                       |                   |           |
|                                        |                             |                        |                                       |                   |           |
|                                        |                             |                        |                                       |                   |           |

Gambar 21 Halaman Data Petugas Penomoran

Halaman tambah petugas penomoran berisi *form-form*  untuk admin ketika ingin menambahkan data *supervisor*. Halaman tambah petugas penomoran ditunjukkan pada Gambar 22.

| Universitas Diponegoro                       | $\equiv$                                                                           |               |                     | Admin                 |
|----------------------------------------------|------------------------------------------------------------------------------------|---------------|---------------------|-----------------------|
| Dashboard                                    |                                                                                    |               |                     |                       |
| Pengguna -                                   | Tambah Petugas Penomoran                                                           |               |                     |                       |
| Admin<br>Dosen<br>Staff<br>Ketua Departement | Silahkan pilih Staff untuk dijadikan Petugas Penomoran<br>Show $10 \times$ entries |               | Search:             |                       |
| <b>Wakil Dekan</b><br>Supervisor             | Nama Staff Dekanat FT<br>۲.                                                        | NIP<br>11     | <b>F-mail Staff</b> | Aksi<br>$\mathbb{R}$  |
| Petugas Penomoran                            | petugas penomoran                                                                  | 1231237897231 | petugas@gmail.com   | Pillin                |
|                                              | staff ftdddd                                                                       | 123133311231  | staff1@gmail.com    | Pilin                 |
| <b>Data Surat</b>                            | stafff sss                                                                         | adwad2252151  | staffft1s@gmail.com | Pillin                |
|                                              | Showing 1 to 3 of 3 entries                                                        |               |                     | Previous<br>Next<br>٠ |
|                                              |                                                                                    |               |                     |                       |
|                                              |                                                                                    |               |                     |                       |

Gambar 22 Halaman Tambah Petugas Penomoran

## 10.Tampilan Halaman Data Surat

Halaman data surat menampilkan data surat yang telah dibuat oleh dosen dan staf. Halaman data surat ditunjukkan pada Gambar 23.

| Universitas Diponegoro                         | $\equiv$                                                                                                    | Admin *                                                                                                    |
|------------------------------------------------|----------------------------------------------------------------------------------------------------|----------------------------------------------------------------------------------------------------|
| Dashboard                                      | Data Surat                                                                                                    |                                                                                                    |
| Pengguna -<br>Admin<br>Dosen                   | Sampah:                                                                                                    |                                                                                                    |
| Styff<br>Ketua Departemen                      | Show 10 $\times$ entries                                                                                                    | Search:                                                                                                    |
| Wakil Dekan<br>Supervisor<br>Petugas Penomoran | <b>Program Studi</b><br>Tanggal<br>Judul<br>Nama<br>$-71$<br>No. Surat<br>$\mathbb{R}$<br>$-71$<br>n.<br>2424asfasfa<br>Teknik Sipil<br>2 April 2022<br>seminar<br>Dosen1 | Alksi<br>$\left  1 \right $<br><b>Status</b><br>$11 -$<br>$\mathbb{Z}$<br>Telah Disetujui<br>Uhat<br><b>Hapus</b> |
| Data Surat                                     | Showing 1 to 1 of 1 entries                                                                                                    | Previous<br>Next                                                                                                  |
|                                                |                                                                                                    |                                                                                                    |
|                                                |                                                                                                    |                                                                                                    |
|                                                |                                                                                                    |                                                                                                    |
|                                                |                                                                                                    |                                                                                                    |

Gambar 23 Halaman Data Surat

Halaman lihat surat merupakan tampilan surat yang telah diubah menjadi pdf. Halaman lihat surat ditunjukkan pada Gambar 24.

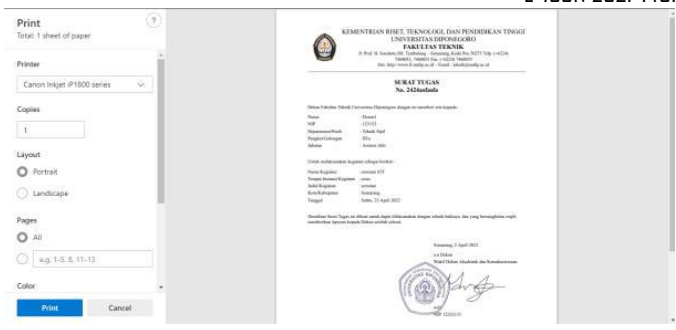

Gambar 24 Halaman Lihat Surat

Halaman data surat sementara menampilkan data yang telah dihapus dari daftar data surat. Halaman data surat sementara ditunjukkan pada Gambar 25.

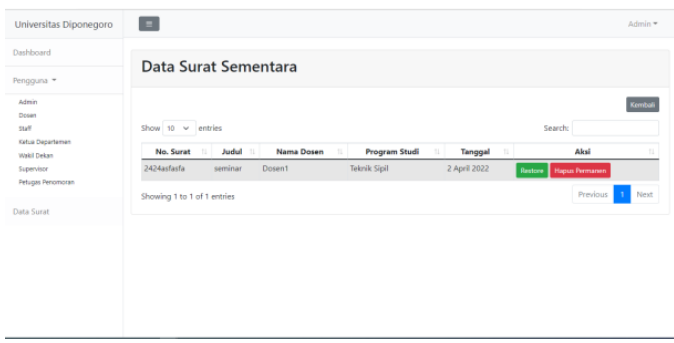

Gambar 25 Halaman Data Surat Sementara

# B. Pengujian Sistem

Metode yang digunakan dalam menguji sistem aplikasi ini menggunakan metode *black box*. Tujuan dari metode *black box* ini adalah untuk menguji setiap fungsi dalam perangkat lunak agar dapat berjalan dengan baik.

## 1. Pengujian Halaman Masuk (*Login*)

Halaman *login* digunakan untuk autentikasi pengguna dan mengatur hak akses pengguna yang masuk ke sistem. Hasil pengujian pada halaman *login* ditunjukkan pada Tabel  $1$ .

Pengujian pada halaman *login* dilakukan untuk menguji berjalannya fungsi autentikasi pengguna ketika masuk ke dalam sistem dan mengatur hak akses pengguna yang masuk. Hasil dari pengujian ini dapat dilihat pada Tabel 1.

| Pengujian                       | <b>Bentuk</b><br>Pengujian                                         | <b>Hasil</b> yang<br>diharapkan  | <b>Hasil</b> |
|---------------------------------|--------------------------------------------------------------------|----------------------------------|--------------|
| Pengujian<br>buka sistem        | Mengakses<br>aplikasi atau<br>sistem dengan<br>mengetikkan<br>url. | Menampilkan<br>halaman login     | Berhasil     |
| Pengujian<br>masuk ke<br>sistem | Melakukan<br>klik tombol<br>"login"                                | Masuk ke<br>halaman<br>dashboard | Berhasil     |

Tabel 1 Pengujian Halaman Masuk (*Login*)

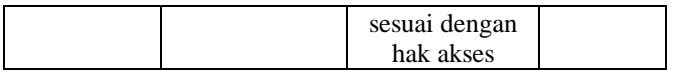

#### 2. Pengujian Halaman Data Admin

Pengujian pada halaman data admin dilakukan untuk menguji halaman dalam menampilkan informasi data admin. Hasil dari pengujian ini dapat dilihat pada Tabel 2.

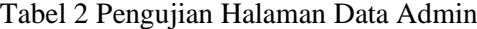

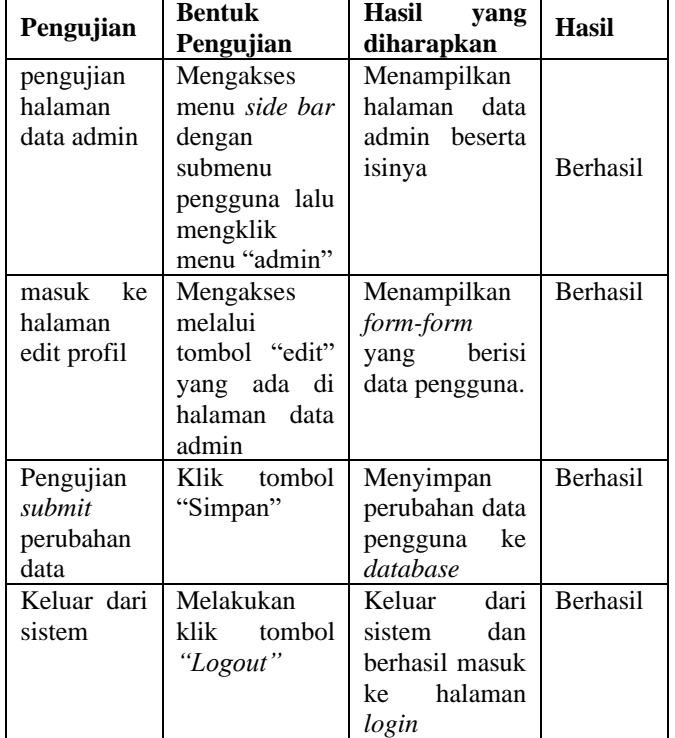

#### 3. Pengujian Halaman Data Dosen

Pengujian halaman data dosen dilakukan untuk menguji fungsi-fungsi pada halaman, seperti menampilkan data dosen, menambah data dosen, mengubah data dosen dan menghapus data dosen. Hasil dari pengujian ini dapat dilihat pada Tabel 3.

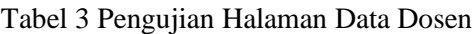

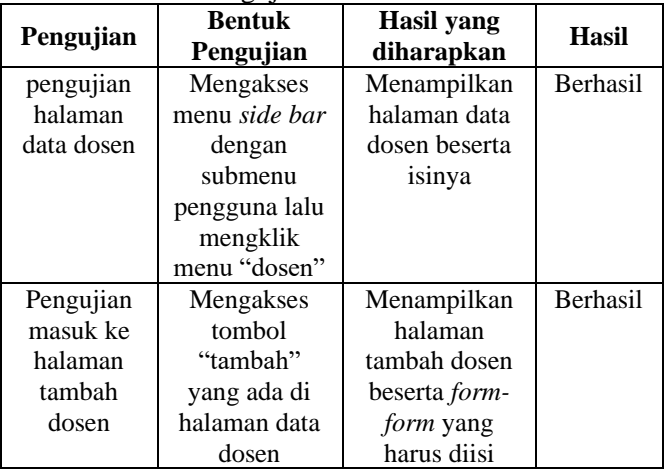

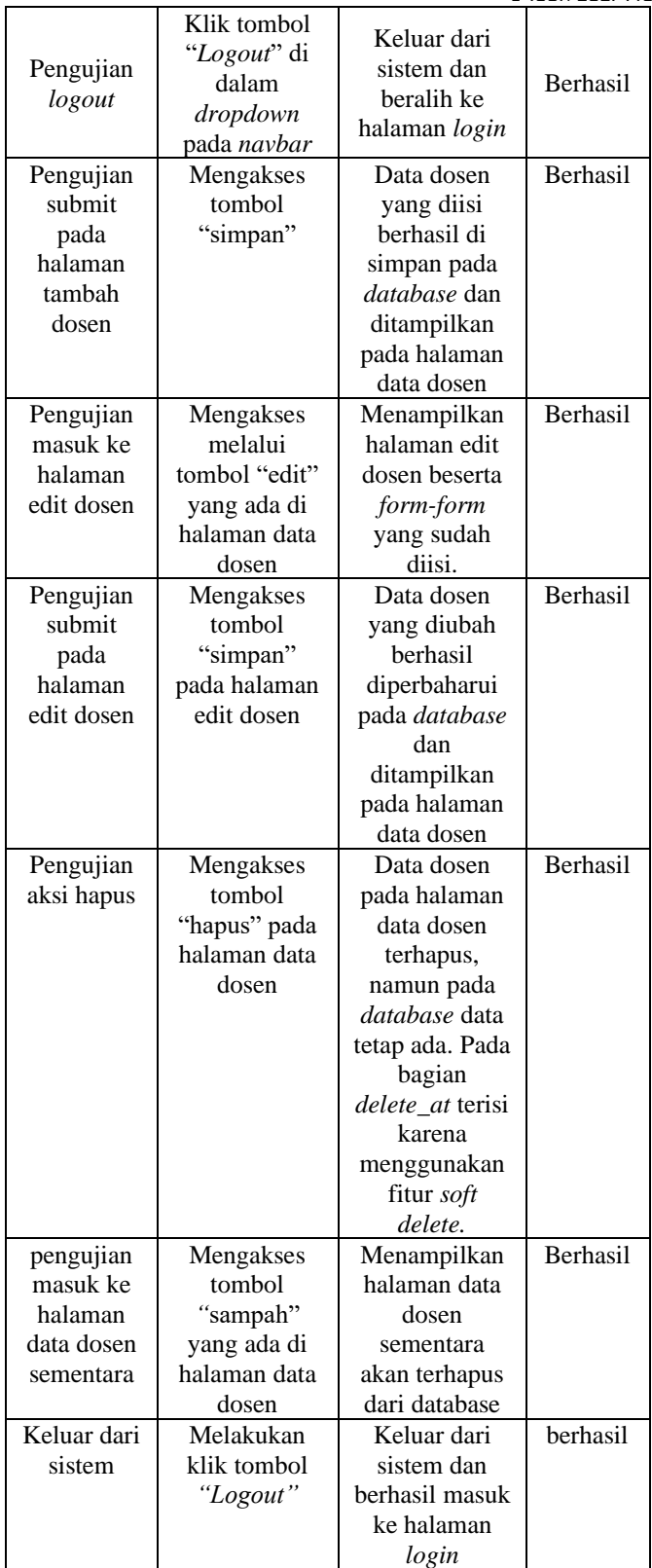

## 4. Pengujian Halaman Data Staf

Pengujian pada halaman data staf dilakukan untuk menguji fungsi-fungsi pada halaman, seperti menampilkan data staf, menambah data staf, mengubah data staf, dan menghapus data staf. Hasil dari pengujian ini dapat dilihat pada Tabel 4.

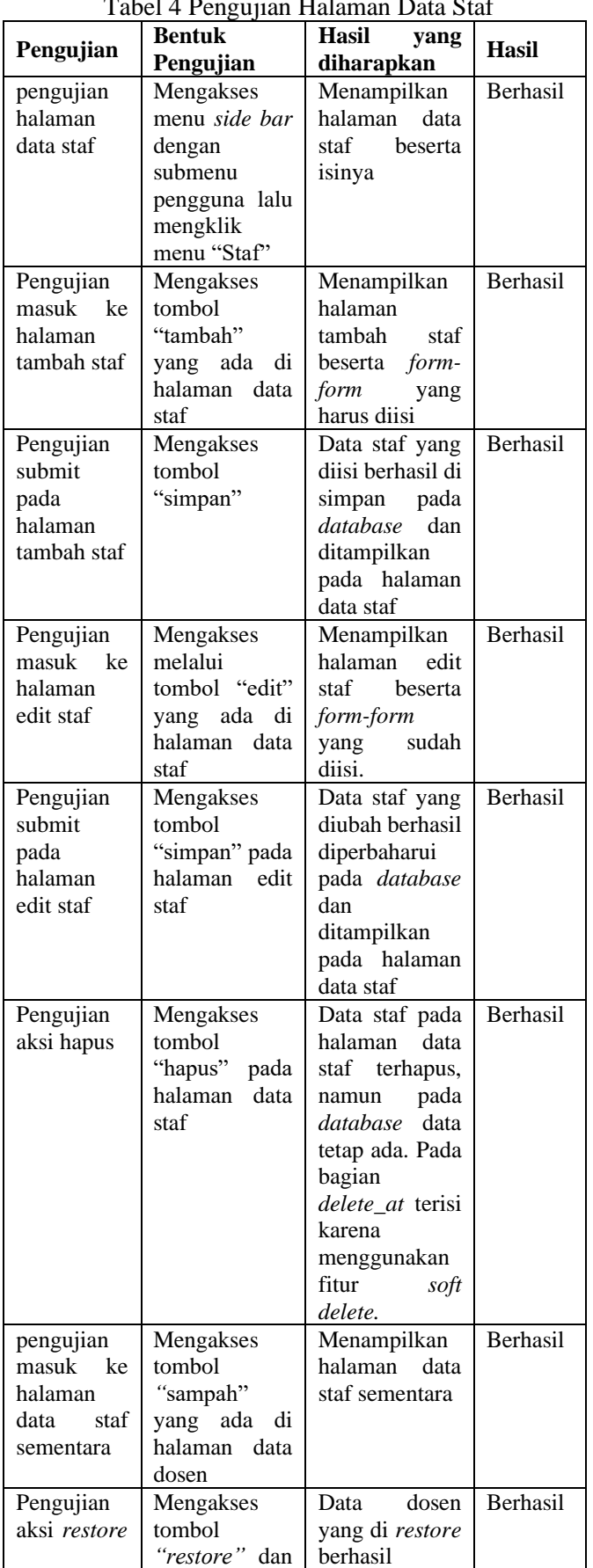

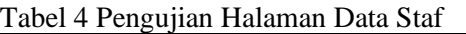

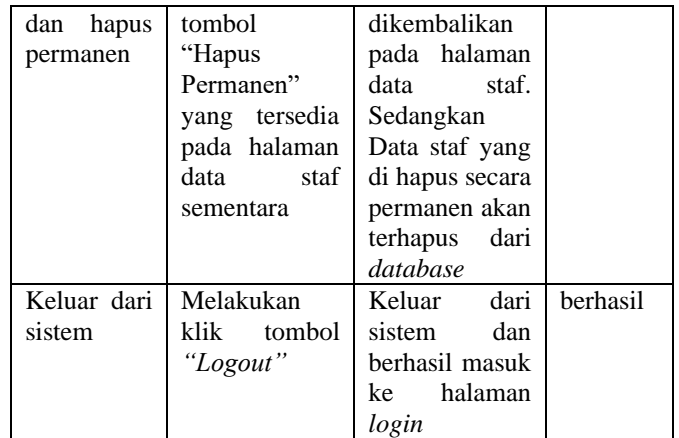

## 5. Pengujian Halaman Data Ketua Departemen

Pengujian pada halaman ketua departemen dilakukan untuk menguji fungsi-fungsi pada halaman, seperti menampilkan data ketua departemen, menambah data, mengubah data, dan menghapus data ketua departemen. Hasil dari pengujian ini dapat dilihat pada Tabel 5.

Tabel 5 Pengujian Halaman Data Ketua Departemen

| Pengujian   | <b>Bentuk</b>     | <b>Hasil</b><br>yang          | <b>Hasil</b>    |
|-------------|-------------------|-------------------------------|-----------------|
|             | Pengujian         | diharapkan                    |                 |
| pengujian   | Mengakses         | Menampilkan                   | <b>Berhasil</b> |
| halaman     | menu side bar     | halaman<br>data               |                 |
| data ketua  | dengan            | ketua                         |                 |
| departemen  | submenu           | departemen                    |                 |
|             | pengguna lalu     | beserta isinya                |                 |
|             | mengklik          |                               |                 |
|             | "Ketua<br>menu    |                               |                 |
|             | Departemen"       |                               |                 |
| Pengujian   | Mengakses         | Menampilkan                   | Berhasil        |
| masuk<br>ke | tombol            | halaman                       |                 |
| halaman     | "tambah"          | tambah<br>staf                |                 |
| tambah      | di<br>yang<br>ada | beserta <i>form-</i>          |                 |
| Ketua       | halaman<br>data   | form<br>yang                  |                 |
| Departemen  | Ketua             | harus diisi                   |                 |
|             | Departemen        |                               |                 |
| Pengujian   | Mengakses         | Ketua<br>Data                 | Berhasil        |
| submit pada | tombol            | Departemen                    |                 |
| halaman     | "simpan"          | diisi<br>yang                 |                 |
| tambah      |                   | berhasil                      |                 |
| Ketua       |                   | disimpan,                     |                 |
| Departemen  |                   | namun<br>yang                 |                 |
|             |                   | berubah hanya                 |                 |
|             |                   | roles_id<br>pada              |                 |
|             |                   | database                      |                 |
|             |                   | menjadi angka                 |                 |
|             |                   | $2(dua)$ .<br>Data            |                 |
|             |                   | telah<br>yang                 |                 |
|             |                   | ditambahkan                   |                 |
|             |                   | ditampilkan                   |                 |
|             |                   | pada halaman<br>data<br>Ketua |                 |
|             |                   |                               |                 |
| Pengujian   | Mengakses         | Departemen<br>Ketua<br>Data   | Berhasil        |
| aksi hapus  | tombol            | Departemen                    |                 |

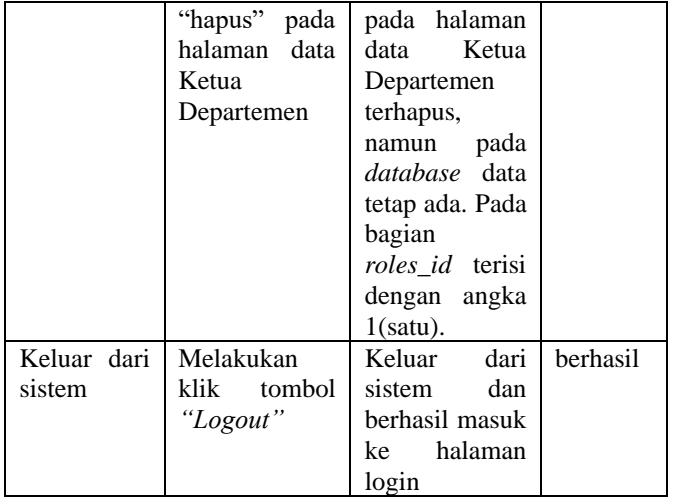

# 6. Pengujian Halaman Data Wakil Dekan

Pengujian pada halaman data wakil dekan dilakukan untuk menguji fungsi-fungsi pada halaman, seperti menampilkan data wakil dekan, menambah data, mengubah data, dan menghapus data. Hasil dari pengujian ini dapat dilihat pada Tabel 6.

Tabel 6 Pengujian Halaman Data Wakil Dekan

| Pengujian   | <b>Bentuk</b>   | Hasil<br>yang    | <b>Hasil</b>    |
|-------------|-----------------|------------------|-----------------|
|             | Pengujian       | diharapkan       |                 |
| wakil dekan | Mengakses       | Menampilkan      | <b>Berhasil</b> |
|             | menu side bar   | halaman<br>data  |                 |
|             | dengan          | dekan<br>wakil   |                 |
|             | submenu         | beserta isinya   |                 |
|             | pengguna lalu   |                  |                 |
|             | mengklik        |                  |                 |
|             | "wakil"<br>menu |                  |                 |
|             | dekan"          |                  |                 |
| Pengujian   | Mengakses       | Menampilkan      | Berhasil        |
| masuk<br>ke | tombol          | halaman          |                 |
| halaman     | "tambah"        | tambah Wakil     |                 |
| tambah      | yang ada di     | Dekan beserta    |                 |
| Wakil       | halaman<br>data | isinya.          |                 |
| Dekan       | Wakil Dekan     |                  |                 |
| Pengujian   | Mengakses       | Wakil<br>Data    | Berhasil        |
| submit pada | tombol "pilih"  | Dekan<br>yang    |                 |
| halaman     |                 | dipilih berhasil |                 |
| tambah      |                 | disimpan,        |                 |
| Wakil       |                 | namun<br>yang    |                 |
| Dekan       |                 | berubah hanya    |                 |
|             |                 | roles_id pada    |                 |
|             |                 | database         |                 |
|             |                 | menjadi angka    |                 |
|             |                 | 3(tiga). Data    |                 |
|             |                 | telah<br>yang    |                 |
|             |                 | ditambahkan      |                 |
|             |                 | ditampilkan      |                 |
|             |                 | pada halaman     |                 |
|             |                 | data<br>Wakil    |                 |
|             |                 | Dekan            |                 |

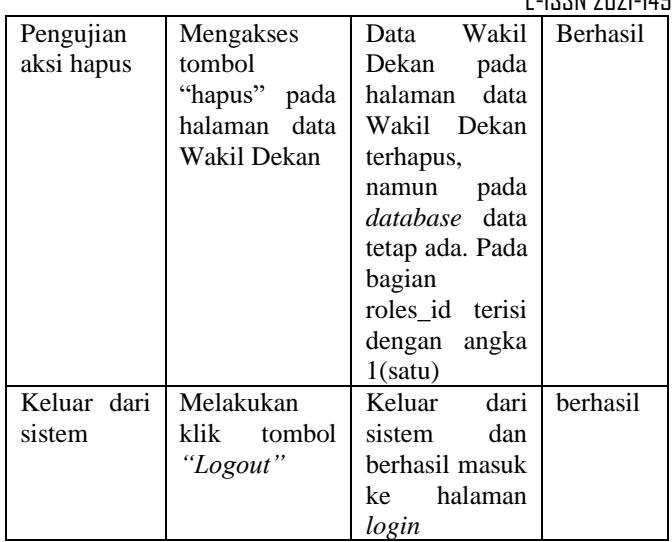

## 7. Pengujian Halaman Data Supervisor

Pengujian pada halaman data *supervisor* dilakukan untuk menguji fungsi-fungsi pada halaman, seperti menampilkan data *supervisor,* menambah data, mengubah data, dan menghapus data *supervisor*. Hasil dari pengujian ini dapat dilihat pada Tabel 7.

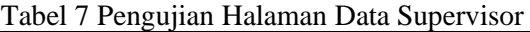

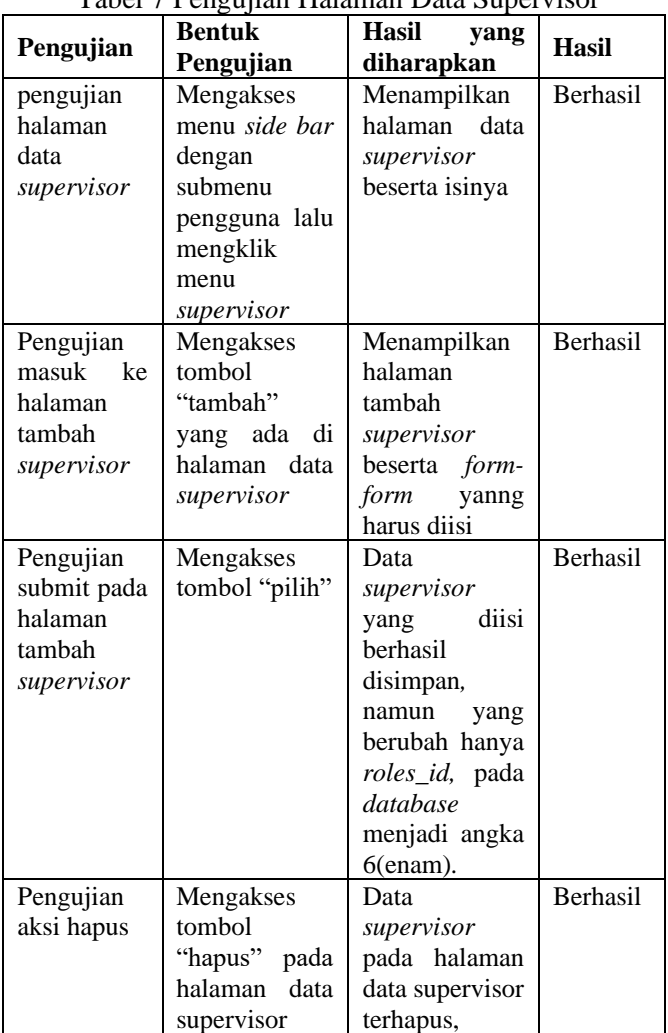

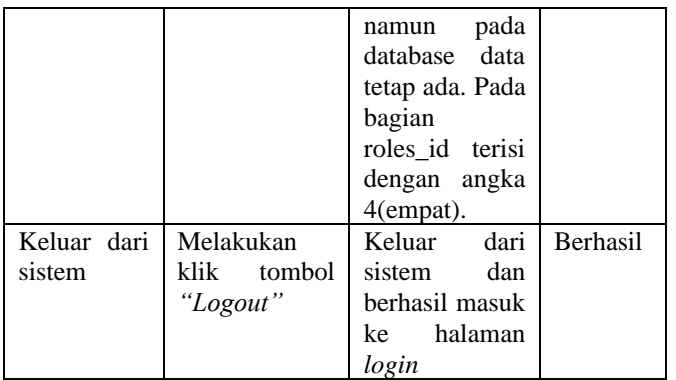

# 8. Pengujian Halaman Data Petugas Penomoran

Pengujian pada halaman data petugas penomoran dilakukan untuk menguji fungsi-fungsi pada halaman, seperti menampilkan, menambah, mengubah, dan menghapus data petugas penomoran. Hasil dari pengujian ini dapat dilihat pada Tabel 8.

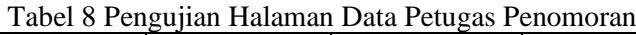

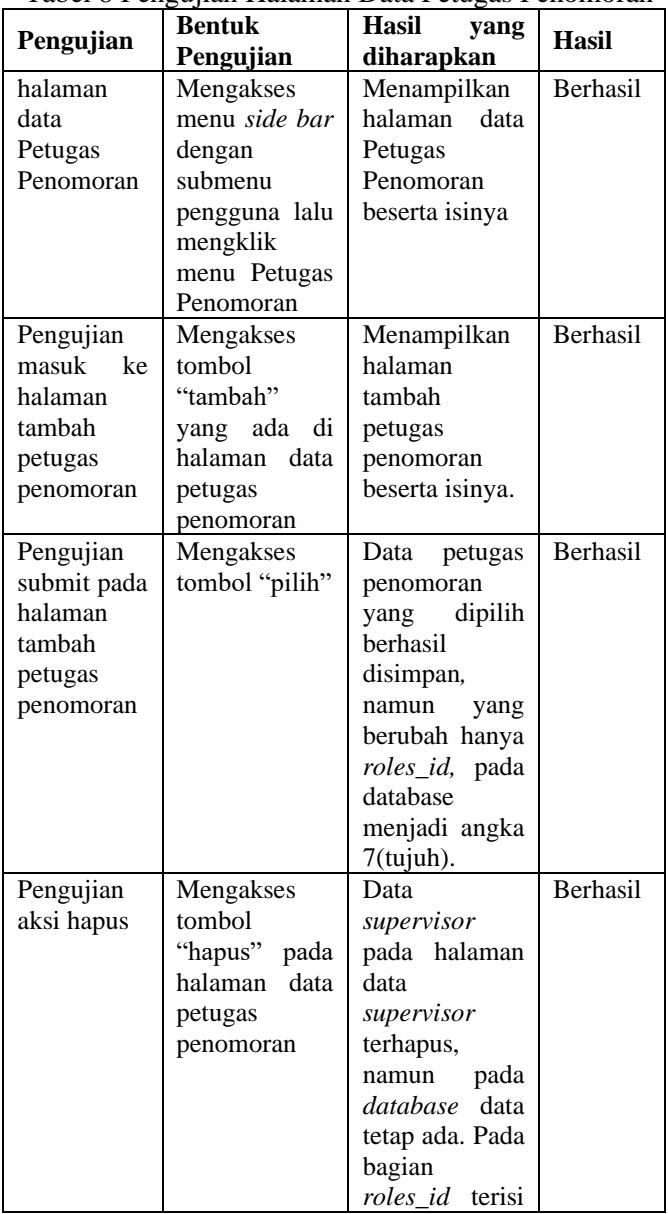

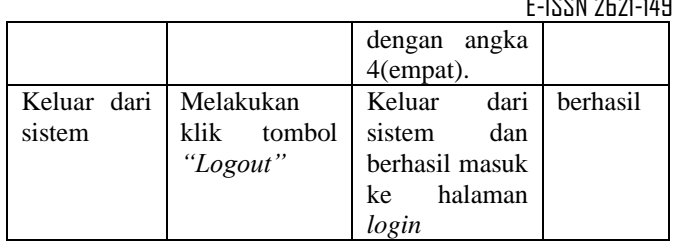

# 9. Pengujian Halaman Data Surat

Pengujian pada halaman data surat dilakukan untuk menguji fungsi-fungsi pada halaman, seperti menampilkan data surat dan menghapus data surat. Hasil dari pengujian ini dapat dilihat pada Tabel 9.

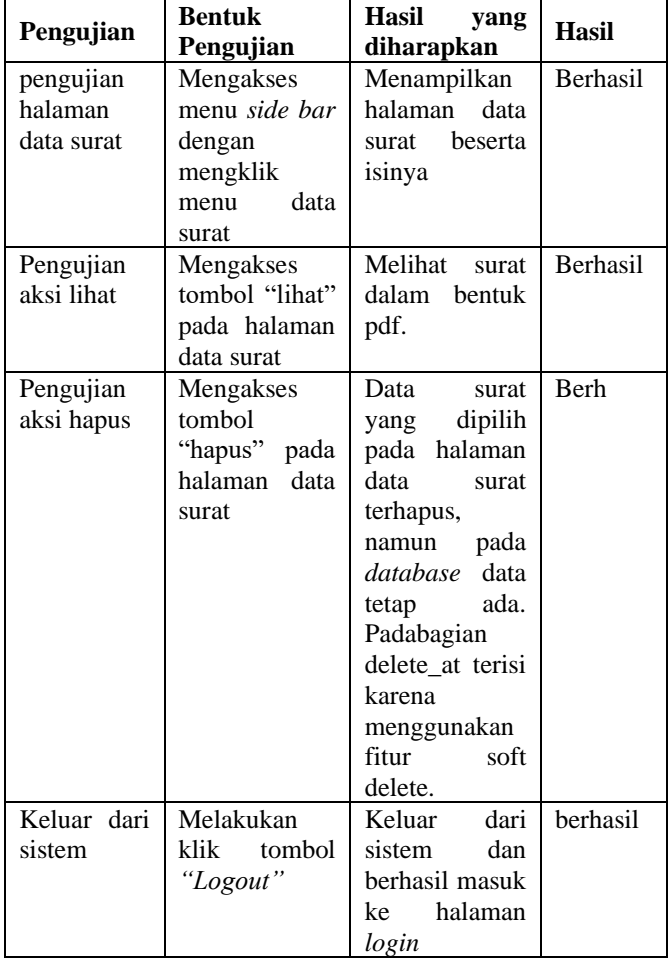

# Tabel 9. Pengujian Halaman Pesanan

10. Pengujian Halaman Ulasan

Pengujian pada halaman ini ditunjukkan dilakukan untuk menampilkan halaman ulasan dengan isi data yang sesuai. Hasil pengujian halaman ulasan ditunjukkan oleh Tabel 10.

Tabel 10. Pengujian Halaman Ulasan

| Pengujian   | <b>Bentuk</b><br>Pengujian | <b>Hasil</b><br>yang<br>diharapkan | <b>Hasil</b> |
|-------------|----------------------------|------------------------------------|--------------|
| Pengujian   | Mengakses                  | Menampilkan                        | Berhasil     |
| masuk<br>ke | melalui button             | halaman                            |              |
|             | "Tulis"                    | ulasan<br>berupa                   |              |

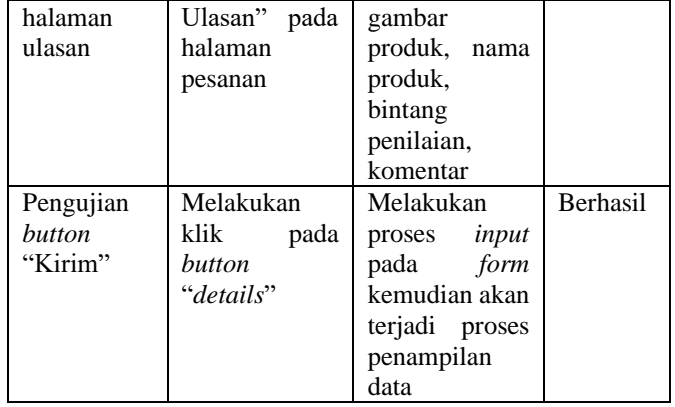

11.Pengujian Halaman Profil Pengguna

Pengujian pada halaman ini ditunjukkan dilakukan untuk menampilkan halaman profil dengan isi data yang sesuai. Hasil pengujian halaman profil pengguna ditunjukkan oleh Tabel 11.

| Pengujian                                                 | <b>Bentuk</b><br>Pengujian                                                    | 1 aber 11.1 engajian 1 ianunian 1 rom 1 enggana<br>Hasil<br>yang<br>diharapkan                                | Hasil    |
|-----------------------------------------------------------|-------------------------------------------------------------------------------|----------------------------------------------------------------------------------------------------|----------|
| Pengujian<br>masuk<br>ke<br>halaman<br>profil<br>pengguna | Mengakses<br>melalui <i>button</i><br>"profil"<br>di<br>dashboard<br>pengguna | Menampilkan<br>halaman profil                                                                                 | Berhasil |
| Pengujian<br>perubahan<br>data<br>pengguna                | Melakukan<br>klik<br>button<br>"Ubah Profil"                                  | Melakukan<br>proses<br>input<br>form<br>pada<br>kemudian akan<br>terjadi proses<br>perubahan data<br>pengguna | Berhasil |

Tabel 11. Pengujian Halaman Profil Pengguna

# **KESIMPULAN**

Berdasarkan pengujian dengan menggunakan metode *black-box,* dapat disimpulkan bahwa fungsi-fungsi setiap halaman yang ada pada sistem dapat berjalan dengan baik. Sistem Informasi Surat Tugas ini dapat membantu admin dalam membuat, mengubah dan menghapus data pengguna seperti data dosen dan data staf. Sistem Informasi Surat Tugas ini dapat membantu admin dalam mengelola data surat seperti menampilkan dan menghapus surat. Sistem Informasi Surat Tugas ini berhasil dikembangkan menggunakan struktur MVC *(Model, View, Controller)* yang terdapat pada kerangka kerja Laravel. Penggunaan *soft delete* pada sistem dapat meminimalisir kesalahan saat admin menghapus data pengguna. Terdapat fitur *validate unique* pada NIP dan

*email* pengguna yang berfungsi untuk membedakan data pengguna satu dengan pengguna lainnya.

# **DAFTAR PUSTAKA**

- Damanik, B. (2021). Rancangan Sistem Informasi Smp Negeri 1 Tuhemberua Kabupaten Nias Utara Menggunakan Php Codeigniter. *JURNAL MAHAJANA INFORMASI*, *6*(1), 6-15.
- Geniusa, A., & Samopa, F. (2013). Pembuatan Sistem Informasi Perjalanan Dinas Kantor Wilayah Direktorat Jenderal Perbendaharaan (SIPD-Kanwil DJPBN). *Jurnal Teknik ITS*, *2*(2), A366-A370.
- Prabowo, I. H., & Kurniawan, A. (2020). Rancang Bangun Aplikasi Pengarsipan Surat Dan Disposisi (Apsd) Berbasis Website Menggunakan Framework Laravel (Studi Kasus: Kantor Dinas Pertanian Dan Ketahanan Pangan Kota Madiun). *Jurnal Manajemen Informatika*, *11*(1).
- Widiyanto, W. W. (2018). Analisa Metodologi Pengembangan Sistem Dengan Perbandingan Model Perangkat Lunak Sistem Informasi Kepegawaian Menggunakan Waterfall Development Model, Model Prototype, Dan Model Rapid Application Development (Rad). *Jurnal Informa: Jurnal Penelitian Dan Pengabdian Masyarakat*, *4*(1), 34-40.
- Wardana, S. H. (2010). *Menjadi Master PHP dengan Framework Codeigniter*. Elex Media Komputindo.
- Sari, D. P., Wijanarko, R., & Tengah, J. M. (2020). Implementasi Framework Laravel pada Sistem Informasi Penyewaan Kamera (Studi Kasus di Rumah Kamera Semarang). *J. Inform. dan Rekayasa Perangkat Lunak*, *2*(1), 32.
- Banjarnahor, B. B., & Hartomo, K. D. (2016). Penerapan Laravel Framework Dalam Perancangan Sistem Informasi Promosi Produk Unggulan UKM Berbasis Web (Studi Kasus Dinas Perindustrian Perdagangan dan UMKM Kota Salatiga). *Universitas Kristen Satya Wacana Salatiga*, 1-27.
- Karnyoto, A. S. (2014). Analisis Perbandingan Optimasi Kecepatan Yii Framework dan Laravel. *Journal Dynamic Saint*, *1*(2).
- Destiningrum, M., & Adrian, Q. J. (2017). Sistem Informasi Penjadwalan Dokter Berbassis Web Dengan Menggunakan Framework Codeigniter (Studi Kasus: Rumah Sakit Yukum Medical Centre). *Jurnal Teknoinfo*, *11*(2), 30-37.